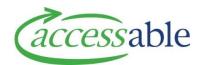

## **Create and Submit Advice Request**

When consultation with an EMS Advisor is a mandatory requirement, the EMS Assessor must create and submit an aSAP Advice Request after the Customer assessment has been completed.

If consultation with an EMS Advisor is not a mandatory requirement, the EMS Assessor may choose to create and submit an aSAP Advice Request after the Customer assessment has been completed.

| Step | Description                                                                                                    |  |  |  |  |
|------|----------------------------------------------------------------------------------------------------|--|--|--|--|
|      | Completed steps:                                                                                                    |  |  |  |  |
|      | <ul><li>a. The Assessor has completed a Customer assessment, and identified solutions</li><li>b. The solution type requires mandatory consultation with an EMS Advisor</li><li>c. The Customer is available in aSAP</li></ul> |  |  |  |  |
| 1.   | Create an Advice Request for an existing Customer using <b>Option 1</b> or <b>Option 2</b>                                                                                                    |  |  |  |  |
|      | Option 1: My Customers                                                                                                    |  |  |  |  |
|      | a. Click Customers ▼                                                                                                    |  |  |  |  |
|      | b. Click My Customers                                                                                                    |  |  |  |  |
|      | c. Click <b>™</b> for the customer, and click <sup>Create Application</sup>                                                                                                    |  |  |  |  |
|      | <b>Note</b> : Create Application is used to create Applications and Advices <b>Note</b> : If necessary, search for the Customer by First Name, Last Name or NHI                                                               |  |  |  |  |
|      | d. Click CREATE MOH ADVICE REQUEST. The Advice Request page displays                                                                                                    |  |  |  |  |
|      | Option 2: Find a Customer                                                                                                    |  |  |  |  |
|      | a. Click Customers ▼                                                                                                    |  |  |  |  |
|      | b. Click Find a Customer                                                                                                    |  |  |  |  |
|      | c. Enter one of the following:                                                                                                    |  |  |  |  |
|      | <ul><li>Option 1: NHI</li><li>Option 3: Birth Date (DD/MM/YYYY) and Last Name</li></ul>                                                                                                    |  |  |  |  |
|      | d. Click FIND CUSTOMER                                                                                                    |  |  |  |  |
|      | If the customer is found during the search, the Personal Information page of the customer record displays:                                                                                                    |  |  |  |  |
|      | e. Click SELECT CUSTOMER                                                                                                    |  |  |  |  |
|      | f. Click CREATE APPLICATION FOR THIS CUSTOMER                                                                                                    |  |  |  |  |
|      | g. Click CREATE MOH ADVICE REQUEST. The Advice Request page displays                                                                                                    |  |  |  |  |
|      |                                                                                                    |  |  |  |  |

## **Description** Step 2. In the Advice Request page, enter required fields marked with an asterisk that are not pre-populated and optional fields if needed: Section **Fields** Personal Fill in required fields that are not pre-populated Information NHI Number\* First Name\* Last Name\* Date of Birth\* Gender\* Ethnicity\* Primary Disability Type\* Type of Home\* Funding Type\* Residency Status\* **Customer Primary** • Address field (pre-populated) Address Primary DHB\* Territorial Authority\* Advice Request • Advice Summary\* (e.g. Wheelchair and Seating, Bathroom Information Modifications) **Note:** The Summary is a brief name or title for your Advice • Advice Request Type\*. Select from drop-down list (ACCESS Clinic, Equipment, Housing, Vehicle) and click Reason for Equipment Request\* or Reason for Housing Request\* or Reason for Vehicle Request\*. Select from dropdown list Click SAVE AND NEXT 3. **Note**: A message displays at the top of the page if the form could not be saved. Complete the required fields indicated in blue text and click SAVE AND NEXT. The blue text is hyperlinked to the section to be completed 4. The Advice Request page opens **Note**: The General section contains the Advice Request number, Advice Summary and Advice Request Type **Note**: Each section of the page can be collapsed or expanded by clicking the section title

| Step | Description                                                 |                                                                                                    |  |  |  |
|------|-------------------------------------------------------------|----------------------------------------------------------------------------------------------------|--|--|--|
|      | Amend fields in section details as required:  ACCESS Clinic |                                                                                                    |  |  |  |
|      | Section                                                     | Fields                                                                                                    |  |  |  |
|      | Service Request                                             | Select applicable Service Request from lookup list, if required                                                                                                    |  |  |  |
|      | Clinical Profile<br>Information                             | <ul> <li>Update Clinical Profile data, if required         For example, to amend Functional Loss:         <ul> <li>Enter text in Functional Loss Comments field and click</li> </ul> </li> </ul>                                                                                                    |  |  |  |
|      | Main Issues                                                 | <ul> <li>Description of person's main issues/functional loss related to request*</li> <li>If the person has challenging behaviours, describe the challenging behaviours</li> <li>Relevant EMS Funding Criteria*. Select from drop-down list</li> <li>Findings from Initial Observations/Assessment</li> <li>Current Equipment</li> <li>Describe how Existing Equipment is no longer suitable</li> </ul> |  |  |  |
|      | Solutions                                                   | <ul> <li>Proposed Solution*</li> <li>Alternative Options Considered/Trialled*</li> <li>Outcome to be Achieved*</li> </ul>                                                                                                    |  |  |  |
|      | Cultural<br>Considerations                                  | Describe cultural considerations related to the request                                                                                                    |  |  |  |
|      | ACCESS Clinic                                               | <ul> <li>Select from options         <ul> <li>Wheeled Mobility/Seating</li> <li>Postural Support/Lying</li> <li>Other</li> </ul> </li> <li>Preferred Clinic Venue</li> <li>Preferred Clinic Date</li> <li>Preferred Clinic Time</li> <li>Hoist Required in Clinic. No selected by default</li> <li>Person's Home is Wheelchair Accessible. Select from drop down list</li> </ul>                        |  |  |  |
|      | Body<br>Measurements<br>(in cm)                             | <ul><li>Enter:</li><li>Date body measurement were taken</li><li>Body measurements</li></ul>                                                                                                    |  |  |  |

## **Description** Step **Equipment** Section **Fields** Service Request • Select applicable Service Request from lookup list, if required Clinical Profile • Update Clinical Profile data, if required. Information For example, to amend Functional Loss: o Enter text in Functional Loss Comments field and click Main Issues • Description of person's main issues/functional loss related to request\* • If the person has challenging behaviours, describe the challenging behaviours Relevant EMS Funding Criteria\*. Select from drop-down list **Solutions** Proposed Solution\* • Alternative Options Considered/Trialled\* • Outcome to be Achieved\* Additional Information Cultural Describe cultural considerations related to the request Considerations Housing Section **Fields** • Select applicable Service Request from lookup list, if required Service Request If the Modification Address is different to the Customer's Modification Address Address, use the Modification Address lookup **Note**: Beginning typing the address in the address lookup, and select the correct modification Clinical Profile Update Clinical Profile data, if required. Information For example, to amend Functional Loss: Enter text in Functional Loss Comments field and click ADD

| • | Description                |                                                                                                    |
|---|----------------------------|----------------------------------------------------------------------------------------------------|
|   | Main Issues                | <ul> <li>Description of person's main issues/functional loss related to request*</li> <li>If the person has challenging behaviours, describe the challenging behaviours</li> <li>Relevant EMS Funding Criteria*. Select from drop-down list</li> <li>Description of home's features and barriers – external layout</li> <li>Description of home's features and barriers – internal layout</li> <li>Property Owned By. Select from drop-down list</li> <li>How many years have they lived in this property?         Note: Enter a whole number     </li> <li>Is the living/care situation sustainable for 2-3 years?</li> <li>No/Unsure selected by default. Enter description</li> <li>Is the House Suitable Long Term? No/Unsure selected by default. Enter description</li> </ul> |
|   | Solutions                  | <ul> <li>Proposed Solution (Internal Modification)*</li> <li>Proposed Solution (External/Access Modification)*</li> <li>Alternative Options Considered/Trialled*</li> <li>Outcome to be Achieved*</li> <li>Additional Information</li> <li>Repeat Funding. No selected by default. If Yes provide details</li> </ul>                                                                                                    |
|   | Cultural<br>Considerations | Describe cultural considerations related to the request                                                                                                    |

## Vehicle

| Section                         | Fields                                                                                                    |  |  |
|---------------------------------|----------------------------------------------------------------------------------------------------|--|--|
| Service Request                 | Select applicable Service Request from lookup list, if required                                                                                                    |  |  |
| Clinical Profile<br>Information | <ul> <li>Update Clinical Profile data, if required.</li> <li>For example, to amend Functional Loss:</li> <li>Enter text in Functional Loss Comments field and click</li> </ul>                                                                                                    |  |  |
| Main Issues                     | <ul> <li>Description of person's main issues/functional loss related to request*</li> <li>If the person has challenging behaviours, describe the challenging behaviours</li> <li>Relevant EMS Funding Criteria*. Select from drop-down list</li> <li>Vehicle Requested For. Select option from drop-down list</li> </ul> |  |  |

| Step | Description                                                                                                    |                                                                                                    |  |  |
|------|----------------------------------------------------------------------------------------------------|----------------------------------------------------------------------------------------------------|--|--|
|      |                                                                                                    | <ul><li>Current vehicle</li><li>Vehicle Owned By</li></ul>                                                                                                    |  |  |
|      | Solutions                                                                                                    | <ul> <li>Proposed Solution*</li> <li>Alternative Options Considered/Trialled*</li> <li>Outcome to be Achieved*</li> <li>Additional Information</li> <li>Repeat Funding. No selected by default. If Yes provide details</li> <li>For Vehicle purchase, is the person willing to be income and cash asset tested? Select Yes or No from drop-down list</li> </ul> |  |  |
|      | Cultural<br>Considerations                                                                                                    | Describe cultural considerations related to the request                                                                                                    |  |  |
| 5.   | Add Support Documents, if required                                                                                                    |                                                                                                    |  |  |
| 6.   | If the Advice Request is not ready for submission, go to <b>Step 7</b> If the Advice Request is ready for submission, go to <b>Step 8</b>                                                                                                    |                                                                                                    |  |  |
| 7.   | If the Advice Request is not ready for submission, save the Advice Request:  • Click SAVE AS DRAFT. When processing has completed, the Advice Request is saved in status <b>Draft</b> in the Advice Requests Summary page  • To amend a Draft Advice Request:  • Click Advice Requests and Advice Requests (MOH),  • Select the Advice Request and open the Advice Request in Mode  • Amend the Advice Request  • To submit the Advice Request, go to Step 8 |                                                                                                    |  |  |
| 8.   | If the Advice Request is ready for Submission:  • Click SUBMIT ADVICE REQUEST. The Advice Request is submitted and has Status Awaiting PAT Assignment Note: Status changes can take a few minutes to process  Note: To print or save a PDF of an Advice Request  • Open the Advice Request  • Expand any section of the Advice Request that is collapsed                                                                                                    |                                                                                                    |  |  |
|      |                                                                                                    | right-click and select Print<br>the printer or Save as PDF                                                                                                    |  |  |